### МІНІСТЕРСТВО ОСВІТИ І НАУКИ УКРАЇНИ ПОЛІСЬКИЙ НАЦІОНАЛЬНИЙ УНІВЕРСИТЕТ

Факультет інформаційних технологій, обліку та фінансів Кафедра комп'ютерних технологій і моделювання систем

> Кваліфікаційна робота на правах рукопису

Пархомчук Денис Олександрович (прізвище, ім'я, по батькові здобувача освіти)

УДК 004.4:811

# **КВАЛІФІКАЦІЙНА РОБОТА**

"Програмне забезпечення для вивчення слів іноземних мов із застосуванням

JavaScript"

(тема роботи)

122 "Комп'ютерні науки"

(шифр і назва спеціальності)

Подається на здобуття освітнього ступеня бакалавр

кваліфікаційна робота містить результати власних досліджень. Використання ідей, результатів і текстів інших авторів мають посилання на відповідне джерело Д. О. Пархомчук

(підпис, ініціали та прізвище здобувача вищої освіти)

Керівник роботи Ковальчук Майя Олегівна (прізвище, ім'я, по батькові) К.п.н., доцент кафедри КТіМС (науковий ступінь, вчене звання)

#### **АНОТАЦІЯ**

Пархомчук Д. О. Програмне забезпечення для вивчення слів іноземних мов із застосуванням JavaScript. – Кваліфікаційна робота на правах рукопису.

Кваліфікаційна робота на здобуття освітнього ступеня бакалавра за спеціальністю 122 – комп'ютерні науки. – Поліський національний університет, Житомир, 2023.

У даній кваліфікаційній роботі розглядається проблема розробки програмного забезпечення, яке дозволяє користувачам вчити нові слова і вдосконалювати свої знання за допомогою тестів; описано процес розробки програмного забезпечення з використанням JavaScript, HTML та CSS. Описано архітектуру програмного забезпечення, його функціональні можливості та розглянуто переваги та недоліки використання програмного забезпечення у процесі вивчення іноземної мови.

Отримані результати показують, що програмне забезпечення є ефективним інструментом для вивчення іноземних мов, зокрема для збагачення словникового запасу. В результаті дослідження було виявлено, що використання програмного забезпечення дозволяє значно збільшити кількість вивчених слів за менший період часу.

Ключові слова: програмне забезпечення, JavaScript, словниковий запас, вебдодаток, інтерактивний дизайн, адаптивний дизайн.

#### **ABSTRACT**

Parkhomchuk D. O. Software for Learning Foreign Language Vocabulary Using JavaScript. – Bachelor's Thesis manuscript.

Qualification work for the Bachelor's degree in Computer Science, specialty 122. – Polissia National University, Zhytomyr, 2023.

This qualification work addresses the problem of developing software that allows users to learn new words and improve their knowledge through tests. The process of developing software using JavaScript, HTML, and CSS is described. The software architecture, its functional capabilities, and the advantages and disadvantages of using software in the process of learning a foreign language are discussed.

The results show that the software is an effective tool for learning foreign languages, particularly for enriching vocabulary. The research showed that the use of software significantly increases the number of learned words in a shorter period of time.

Keywords: software, JavaScript, vocabulary, web application, interactive design, adaptive design.

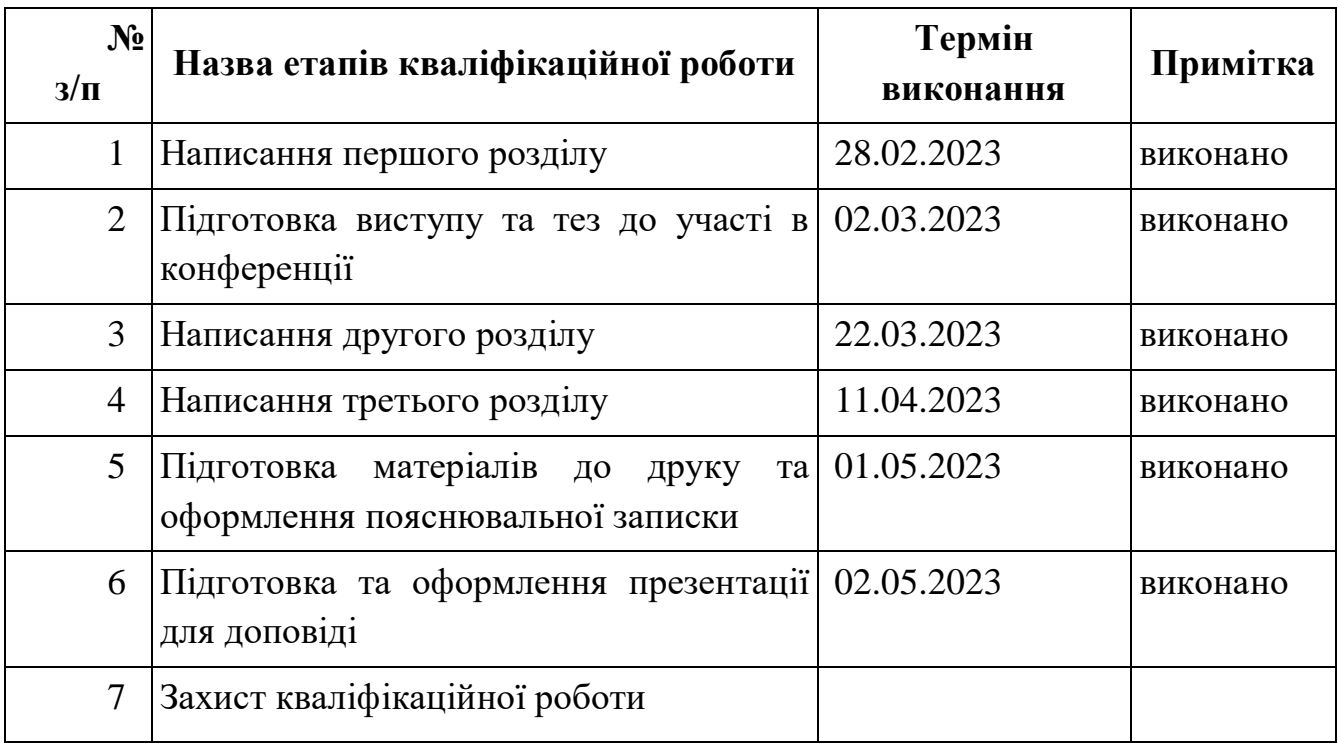

## **КАЛЕНДАРНИЙ ПЛАН РОБОТИ**

Здобувач вищої освіти Персонічної процесі (д. О. Пархомчук

Керівник роботи М. О. Ковальчук к.п.н., доцент

## ЗМІСТ

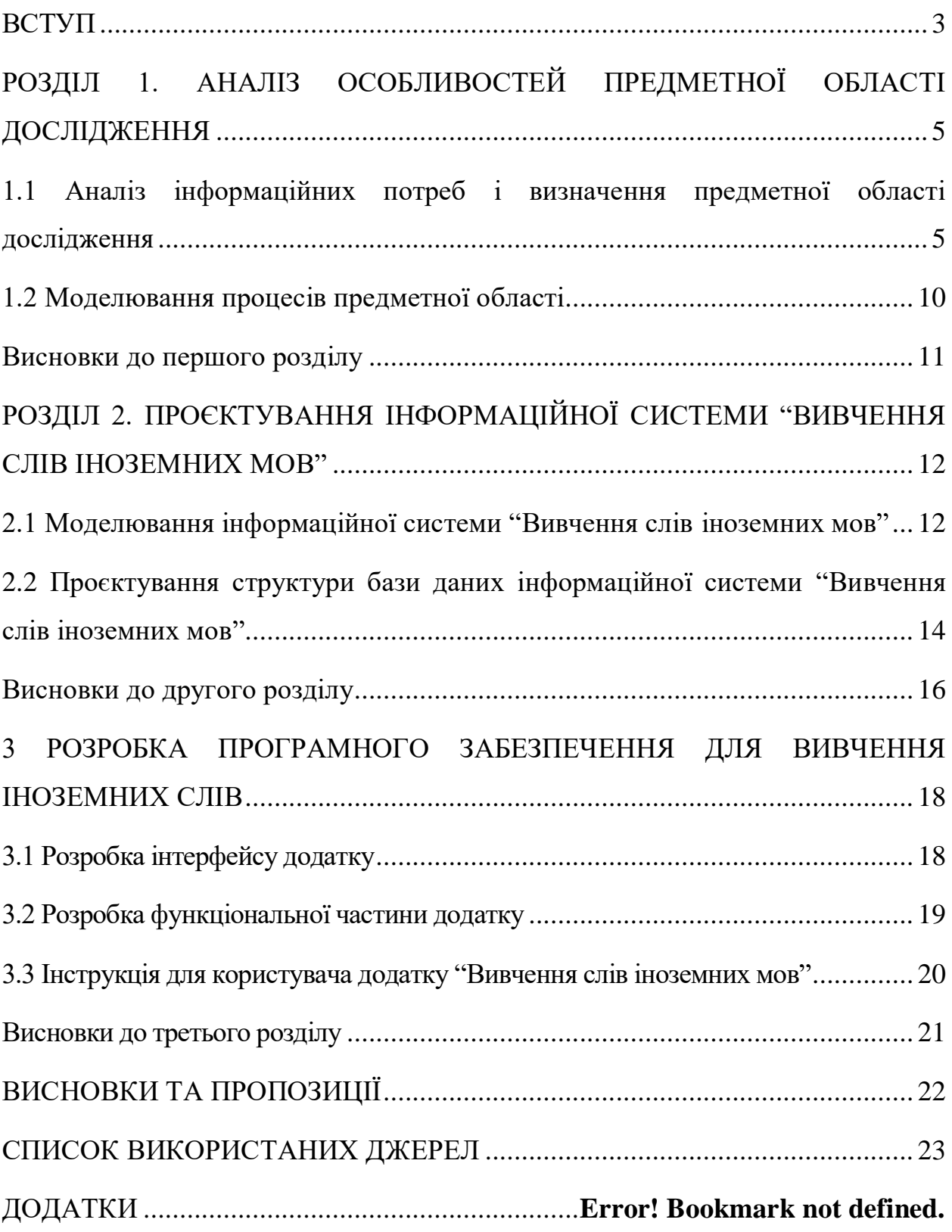

#### **ВСТУП**

<span id="page-5-0"></span>Знання іноземних мов є одним з важливих аспектів життя багатьох людей в сучасному світі, як приклад - англійська мова стала найпопулярнішою мовою, яку намагаються вивчати всі ті, хто любить подорожувати, або жити за кордоном. У світі близько 400 мільйонів носіїв мови, але розуміють і говорять англійською близько 1,6 мільярда чоловік (це більш ніж чверть усього населення землі) [2].

Також, вона стала мовою ділового світу бізнесу – 90% світових угод укладається англійською мовою. Великі корпорації використовують англійську мову як офіційну, незалежно від того, в якій країні вони знаходяться [1].

Слід зауважити, що знання іноземних мов – це ключ до успіху в сучасному світі, де йде спілкування багатьма мовами. Наприклад, володіння англійською мовою дозволяє людині підтримувати свою конкурентоспроможність на ринку праці, бо роботодавцізараз вважають за краще надавати роботу саме кандидатам, які володіють більшими навичками, навіть якщо вони зараз будуть не затребувані [2]. Безпосередньо, процес вивчення іноземних мов є тривалим та вимагає терпіння, концентрації, впевненості в успішності його завершення.

Одним з способів покращення процесу вивчення є використання webдодатків, мультимедійних ресурсів. Таким чином, спеціалізована програма для вивчення іноземних мов, допомагає, процес вивчення мов, зробити зручним для людей будь якого рівня знань. Оскільки, додаток може мати декілька можливих варіантів вивчення слів: із стандартної бази даних для початківців; вивчення розмовної мови; вивчення слів на цікаву користувачу тему; різні способи повторення слів. При цьому кожен користувач матиме можливість обирати той варіант вивчення, який найбільше відповідатиме його меті.

**Актуальність роботи** в сучасних умовах набуває особливого значення, оскільки велика кількість людей, що вимушено виїхали закордон і потребують допомоги у вивченні іноземної мови, а створення програмного забезпечення – надасть змогу у зручний та доступний спосіб вирішити часткову проблему вивчення іноземних слів.

**Мета** – розробка веб-додатку для вивчення слів іноземних мов.

Під час виконання даної роботи було поставлено наступні **завдання**:

– проаналізувати існуючі програмні продукти з вивчення іноземних мов;

– створити web-додаток для вивчення слів іноземних мов;

– описати його інтерфейс та реалізацію функціональних блоків;

– спроектувати структуру бази даних інформаційної системи "Вивчення слів іноземних мов";

– розробити інструкцію для користувача.

**Об'єкт дослідження** – методи і засоби створення веб-додатку для вивчення іноземних слів.

**Предмет дослідження** – процес створення веб-додатку для вивчення слів іноземних мов.

**Методи дослідження.** Було використано метод *аналізу* літературних джерел та інформаційних ресурсів – для отримання теоретичних знань про існуючі веб-додатки для вивчення слів; *порівняння* – для аналізу і порівняння аналогів, що використовуються для вивчення слів; *системного аналізу* – для розуміння проблем, пов'язаних з проектуванням програмного забезпечення для вивчення слів іноземних мов із застосуванням JavaScript; *моделювання* – для розробки та тестування програмного забезпечення; *комп'ютерного моделювання* – для розробки прототипів програмного забезпечення та для тестування його роботи в різних умовах.

За результатами дипломної роботи освітньо-кваліфікаційного рівня "бакалавр" опубліковано 2 наукові праці.

**Практичне значення** отриманих результатів полягає в: розробці рекомендації для користувачів щодо використання застосунку, що може бути використане для покращення якості освіти з іноземних мов. Використання цього програмного забезпечення може допомогти студентам, туристам тощо покращити свої знання мови, зокрема збільшити свій словниковий запас і покращити своє вимовляння.

**Структура та обсяг роботи.** Дипломна робота складається зі вступу, трьох розділів основної частини, висновків, списку використаної літератури та додатків.

## <span id="page-7-0"></span>**РОЗДІЛ 1. АНАЛІЗ ОСОБЛИВОСТЕЙ ПРЕДМЕТНОЇ ОБЛАСТІ ДОСЛІДЖЕННЯ**

## <span id="page-7-1"></span>**1.1 Аналіз інформаційних потреб і визначення предметної області дослідження**

Web-додатки для вивчення мов - це зручний спосіб вивчати мови будьякою людиною, яка хоче поліпшити свої знання. До переваг вивчення слів іноземних мов у такий спосіб можна віднести:

– доступність (щоб почати навчання, достатньо мати доступ до інтернету, а навчання у такому форматі доступне абсолютно всім незалежно від віку чи стану здоров'я);

– мобільність (користувач може займатися з будь-якої точки світу, адже для цього навіть не завжди потрібен комп'ютер, достатньо лише мати з собою смартфон);

– гнучкість (користувач може сам організувати свій навчальний простір та розробити зручний графік).

Web-додатки для вивчення мов набули неабиякої популярності в наші часи. Зокрема, в інтернет просторі можна знайти велику кількість web-додатків, сайтів, онлайн-курсів для вивчення мов.

Внутрішній ринок насичений онлайн курсами по вивченню іноземних мов, хоча даний сегмент ще не набрав великої популярності в Україні. Більшість мовних шкіл все ж таки продовжують пропонувати свої послуги традиційним способом. Щороку на ринку освітніх послуг з'являються нові вітчизняні та міжнародні школи з вивчення іноземних мов. Безумовно, англійська мова є фаворитом. Попит на такі освітні послуги постійно зростає: люди прагнуть вивчити іноземну мову з метою кар'єрного росту, здати міжнародний іспит, щоб мати можливість вступу до ВНЗ, переїзду та працевлаштуванню за кордоном або просто поліпшити свої знання.

Щоб бути конкурентоспроможним на ринку освітніх послуг, необхідно зрозуміти, хто є прямими і непрямими конкурентами, яку рекламу вони використовують, на яку аудиторію орієнтовані, які вартість їхніх послуг.

Оскільки заплановано вести діяльність в інтернет – середовищі, то в нашому випадку, непрямими конкурентами на ринку вивчення мов будуть індивідуальні репетитори, школи, коледжі, ВНЗ та центри освіти, які пропонують вивчення мов традиційними способами (необхідна аудиторна присутність учня/ студента).

Варто звернути увагу, що школи, коледжі та ВНЗ викладають учням/студентам англійську мову безкоштовно, але рівень знань, якість освіти, мотивація учасників освітнього процесу, знаходиться на неналежному рівні, що і спонукає молодих людей відвідувати додаткові заняття з вивчення іноземної мови. Також, у цій категорії конкурентів, відсутні носії мови.

Більшість компаній на ринку пропонують стандартні послуги з вивчення мови: індивідуальні та групові заняття, бізнес напрямок, підготовка до іспитів. Частіш за всього цільова аудиторія розділена на дві категорії слухачів:

− дошкільники, молодша школа, середня школа;

– середня школа, студенти, дорослі, пенсіонери.

Вартість групових занять на цих курсах варіюється від 550 до 1100 грн. за місяць. В залежності від кількості занять в тиждень, заняття в міні групах будуть коштувати від 600 до 1700 грн. за місяць. Цінові межі на індивідуальні заняття знаходяться у діапазоні 150 – 250 грн [3].

Якщо говоримо про приватні школи чи курси із вивчення іноземних мов, то серед них поширене використання різноманітних акцій та знижок, що спрямовані на зниження вартості курсу (приведи друга – отримай знижку 5-7%; оплати повний курс – отримай знижку 10%-20%, тощо) для приваблення клієнтів.

В Україні дуже розвинена практика вивчення іноземних мов з репетитором. Пошукач має декілька способів пошуку репетитора в своєму місті:

за порадою когось із знайомих;

– домовитися з своїм шкільним/університетським викладачем про додаткові заняття;

за оголошенням в місцевій газеті [4], але слід зауважити, що такий спосіб поширення інформації втрачає свою популярність;

за оголошенням в Інтернеті (наприклад, станом на грудень 2022 року на сайті Olx.uа більше 2000 оголошень [5], а на сайті BUKІ більше 20000 пропозицій з надання послуг репетитора) [6].

Середня вартість навчання з репетитором складає 200 – 350 грн. за годину, але на цьому ринку є і досить багато пропозицій з вартістю 100 – 150 грн. за годину[6].

Прямими конкурентами проєкту є компанії та web-додатки, які пропонують онлайн – послуги з вивчення мов, наприклад такі як:

– *[Duolіngo](https://www.duolingo.com/)* − платформа для вивчення іноземних мов. Навчатися можна як на сайті проєкту, так і за допомогою мобільного додатку [7].

– *[Lіnguаleo](http://lingualeo.com/ru#welcome)* − навчальний сайт, цілком присвячений вивченню англійської мови. Вивчення відбувається із використанням ігрової моделі з талісманом сайту левенятком Leo. На сайті є безкоштовні та платні навчальні курси [7].

– *[Memrіse](https://www.memrise.com/home/)* − оригінальна платформа для вивчення іноземних мов за допомогою системи карток. Контент також можуть створювати самі користувачі [7].

– *Quіzlet* − онлайн-додаток для вивчення нових слів за допомогою системи карток. Є можливість створювати навчальні модулі та папки з матеріалами [8].

– *Kаhoot!* − це онлайн-ресурс навчання в ігровій формі, здебільшого орієнтований на дітей. Має своєрідну онлайн-бібліотеку готових навчальних ігор на різні теми [8].

– *Puzzlemаker* − ресурс, який вміє створювати різні пазли, зашифровані слова, кросворди та інші словникові загадки [8].

Загальновідомо, що інтернет-простір має велику кількість конкурентів, адже не обмежує пошукача відстанню та часом.

Проаналізуємо популярні онлайн-ресурси для вивчення іноземних мов. Такі онлайн-ресурси та додатки мають наступні особливості запропонованих послуг:

– *Memrіse* [9] пропонує вивчення іноземних мов за допомогою системи карток має більше 150 мовних курсів та 12 мов, також контент можуть створювати самі користувачі. Додаток має понад 20 мільйонів зареєстрованих користувачів. З 2017 року додаток став платним, вартість підписки на місяць становить 8,99 доларів, на три місяці 18,99 доларів або 59,99 на ріки (Дод. Д, рис. 1).

– *Duolіngo* [10] насичений великою кількістю письмових уроків і різноманітних диктантів, при цьому на розвиток розмовних навичок відводиться зовсім мало вправ (Дод. Б, рис. 2). Програма пропонує користувачам ігрове дерево навичок, за яким вони просуваються та словник у якому можна практикувати вже вивчені слова. Користувачі можуть отримати «бали досвіду» (монети) в міру вивчення мови, наприклад, після проходження уроку. Навички вважаються засвоєними, коли користувачі виконують всі завдання.

В основу навчання покладено аналіз статистичних даних, оскільки система запам'ятовує на кожному етапі питання, які викликали в користувачів труднощі і помилки. Потім вона об'єднує дані за певними ознаками й формує індивідуальні уроки.

Процес навчання при цьому поєднує кілька методів, такі як: прослуховування вимови, читання речень, розмова з мовними ботами та запис вимови учня, формування фраз, упорядкування слів, пошук зображень для слів.

– *Quіzlet* [11] Як інструмент запам'ятовування *Quіzlet* дозволяє зареєстрованим користувачам створювати набори термінів та визначень, адаптовані для власних потреб. Ці набори термінів можна вивчити в декількох режимах навчання.

– Флеш-карти. Цей режим схожий на паперові флеш-картки. Користувачам відображається "картка" для кожного терміну, який вони можуть перевернути, клацнувши або використовуючи клавіші зі стрілками або пробіл. У користувача є можливість зробити лицьову частину карти зображенням, словом або тим і іншим.

– Гравітація. У цьому режимі дослідження визначення прокручуються екраном вертикально вниз у формі астероїдів. Користувач повинен ввести термін, який відповідає визначенню, перш ніж досягне нижньої частини екрана. Це один із ігрових режимів навчання. Користувач може вибрати рівень складності та тип гри.

Запис. У цьому режимі вивчення користувачам показаний термін або визначення, і вони повинні ввести термін або визначення, що відповідає відображається. Після введення своєї відповіді користувачі бачать, чи була їхня відповідь правильною чи ні.

– *Speller.* У цьому режимі термін читається вголос і користувачі повинні вводити термін з правильним написанням.

– Відповідність. У цьому режимі вивчення користувачам представлена сітка розрізнених термінів. Користувачі перетягують терміни поверх пов'язаних з ними визначень, щоб видалити їх із сітки, і намагаються очистити сітку в найкоротші терміни.

– *LіngoHut* [12] пропонує як інструмент − вивчення слів і коротких фраз, сприймання на слух і практику вимови (Дод. Д, рис. 4). Він надає доступ до вивчення 50 мов за допомогою різноманітних ігор та уроків. Орієнтований в першу чергу для новачків, які навчаються на рівнях А1 і А2. Навчання на *LіngoHut* повністю безкоштовне.

Проаналізувавши представників даного ринку, які пропонують послуги вивчення мов, їх сайти та web-додатки, можна зробити висновки, що майже всі додатки мають систему реєстрації користувача, надають можливість ознайомитись з додатком та його розробниками, якщо навчання платне то в більшості випадків надається безкоштовний пробний період для ознайомлення користувача з системою навчання. Майже всі конкуренти мають різноманітні варіанти навчання. В деяких конкурентів для покращення навчального процесу використовуються мобільні додатки або системи нагадування та сповіщення користувачів.

### **1.2 Моделювання процесів предметної області**

<span id="page-12-0"></span>Діаграма нульового рівня (дод. А. рис. 1) призначена для опису процесів. Вона робиться для більш детального вивчення процесів проєкту.

У контекстній діаграмі вхідною інформацією є дані: необхідність вивчення слів, інформація про користувача. Вихідна інформація – послуги. Механізмами є – web-додаток, програмне забезпечення, технічне обладнання. Управляючі стрілки – технічне завдання, інформація користувача.

Наступною є діаграма декомпозиції процесу "Вивчення слів іноземних мов" дод. А., рис. 2. Процес складається з п'яти ступенів: авторизація в системі, вибір мови, вибір рівня знань, вибір форми навчання, проходження Методологія ІDEF3 є одним зі стандартів сімейства ІDEF і досить широко використовується при декомпозиції моделей ІDEF0 для моделювання процесів нижчого рівня, оскільки з його допомогою можна змоделювати технологічні процеси, що відбуваються в системі, тобто описати можливі сценарії реалізації процесів, в рамках яких відбувається послідовна зміна властивостей об'єкта. Дана методологія дозволяє показувати можливі розгалуження в процесі. Наприклад, коли результат одного дії може ініціювати запуск декількох дій або навпаки, щоб почати якусь дію, необхідно завершити кілька попередніх дій.

Моделі ІDEF3 можна віднести до класу WFD-діаграм, оскільки з їх допомогою також описується взаємопов'язана послідовність дій, які здійснюються в рамках реалізації процесу.

В рамках стандарту ІDEF3 виділяють два типи діаграм, що дозволяють описати процес з різних точок зору:

– діаграма опису послідовності етапів процесу (*Proсess Flow Desсrіptіon Dіаgrаms − PFDD*), за допомогою якої моделюється послідовність дій, що реалізуються в рамках бізнес-процесу;

– діаграма стану і трансформації об'єкта в процесі (*Objeсt Stаte Transition Network – OSTN*), за допомогою якої описуються зміни, що відбуваються з об'єктом в ході його обробки.

Ця робота починає виконуватися, з надходження користувача, далі користувач проходить авторизацію, якщо це новий користувач то проходить процес реєстрації, наступними кроками користувач проходить: вибір мови, вибір рівня знань, приймає рішення про вибір форми навчання, а також робить вибір форми вивчення слів і вирішує обрати вивчення нових слів чи повторення слів. Останньою дією є проходження навчання відповідна модель зображена у дод. А. рис.3.

### **Висновки до першого розділу**

<span id="page-13-0"></span>У першому розділі було визначено та проаналізовано предметну область Програмного забезпечення для вивчення слів іноземних мов та був проведений детальний огляд аналогів, програмних продуктів та web-додатків для вивчення іноземних мов. Також було виявлено прямих і непрямих конкурентів проєкту.

Проаналізувавши представників даного ринку, які пропонують послуги вивчення мов, їх сайти та web-додатки, можна зробити висновки, що майже всі додатки мають систему реєстрації користувача, надають можливість ознайомитись з додатком та його розробниками, якщо навчання платне то в більшості випадків надається безкоштовний пробний період для ознайомлення користувача з системою навчання. Майже всі конкуренти мають різноманітні варіанти навчання. У деяких конкурентів для покращення навчального процесу використовуються мобільні додатки або системи нагадування та сповіщення користувачів.

## <span id="page-14-0"></span>**РОЗДІЛ 2. ПРОЄКТУВАННЯ ІНФОРМАЦІЙНОЇ СИСТЕМИ "ВИВЧЕННЯ СЛІВ ІНОЗЕМНИХ МОВ"**

### <span id="page-14-1"></span>**2.1 Моделювання інформаційної системи "Вивчення слів іноземних мов"**

Розглянемо варіанти використання web-додатку за допомогою діаграми прецедентів (Дод. Б. рис. 1), де Користувач – людина, яка відвідує додаток; Адміністратор – користувач, який має доступ до адміністрування додатку.

Прецеденти:

1. Реєстрація Користувача – користувач проходить реєстрацію, а адміністратор фіксує інформацію.

2. Перегляд інформації про додаток – користувач має змогу ознайомитись з додатком, описом його вмісту та інформацією про додаток.

3. Перегляд наявних мов – користувач має можливість переглянути наявні в додатку мови для вивчення та обрати бажану.

4. Можливість зворотнього зв'язку – користувач має можливість зв'язку з адміністратором або розробником.

5. Вибір форми навчання – користувач обирає форму навчання, на вибір дається навчання по готовій базі даних, або по створеному користувачем списку.

6. Редагування словників – адміністратор може змінювати вміст словників та курсів.

7. Перегляд інформації про розробників – користувач має змогу ознайомитись з інформацією про розробника додатку

8. Вибір форми вивчення слів – користувач має обрати вивчати нові слова або повторювати слова.

9. Можливість спонсорства – користувач має можливість стати спонсором додатку.

10. Проходження навчання – процес навчання користувачем, що включає в себе обрану користувачем мову, обрану форму навчання та обрану форму вивчення слів. Також користувач має бути зареєстрованим.

Діаграма класів інформаційної системи "Вивчення слів іноземних мов" (Дод. Б, рис 2)

Класи в діаграмі:

– Користувач – сутність фіксує користувачів у додатку, даний клас має атрибути: пошта, пароль, особиста інформація, країна, рівень знань. Методи класу: редагувати, додати, видалити.

– Адміністратор – сутність додає користувачів та редагує базу даних, даний клас має атрибути: пошта, пароль, код працівника, ПІБ, освіта, попередні місця роботи. Методи класу: здійснювати пошук в БД, редагувати БД, додати користувачів, назначити працівника.

– База даних – сутність фіксує дані, даний клас має атрибути: пошта, пароль, особиста інформація, країна, рівень знань, код працівника. Методи класу: створити, редагувати, видалити.

Діаграма активності (Дод. Б., рис. 3) створення курсів адміністратором

У випадку створення курсів адміністратор буде виконувати дії послідовно в такому порядку:

– Створення курсу

– Вибір рівня курсу

– Створення курсу для початківців або створення курсу для просунутих

– Створення теми рівню

– Заповнення словників

– Завантажити курс на платформу.

Діаграму станів інформаційної системи "Вивчення іноземних мов" (Додаток А) можна описати наступним чином: додаток очікує користувача; при авторизації клієнта відбувається перевірка наявності інформації про даного користувача в базі даних, якщо користувача знайдено то відбувається процес авторизації, якщо користувача в базі даних не знайдено тоді користувач має змогу ознайомитись з додатком і якщо його зацікавить він проходить процедуру реєстрації і інформація про користувача записується в базу даних. Наступним кроками користувача після авторизації можуть бути: ознайомлення з списком мов і вибір мови, вибір рівня знань обраної мови, вибір форми навчання(по готовій базі даних, або користувач може створити список слів які хоче вивчити), вибір форми вивчення слів(вивчення нових слів або повторення), проходження навчання(вивчення слів обраної мови).

### <span id="page-16-0"></span>**2.2 Проєктування структури бази даних інформаційної системи "Вивчення слів іноземних мов"**

Структура бази даних (рис. 2.10).

Інформація про працівника розподілена між двома таблицями "Співробітники" (рис. 2.4), де знаходяться загальні дані про працівника, наприклад: ПІБ, посада, дата прийому на роботу та інші, та "Дані про співробітників" (рис. 2.5), де знаходиться особиста інформація про працівника, такі як його адреса, дата народження, попередні місця роботи, рівень освіти, фотографія тощо.

|  | Имя поля                  | Тип данных     | Описание                                     |
|--|---------------------------|----------------|----------------------------------------------|
|  | id                        | Счетчик        | Ідентифікатор співробітника                  |
|  | ПІБ                       | Короткий текст | Прізвище, ім'я, по батькові співробітника    |
|  | email                     | Короткий текст | Еклектронна пошта співробітника              |
|  | Пароль                    | Короткий текст | Пароль співробітника                         |
|  | Дата_прийому_на_роботу    | Дата и время   | Дата прийому на роботу співробітника         |
|  | Дата звільнення           | Дата и время   | Дата звільнення співробітника                |
|  | Дані_про_співробітника_id | Числовой       | Ідентифікатор запису даних про співробітника |
|  | Посада_id                 | Числовой       | Ідентифікатор запису посади співробітника    |
|  |                           |                |                                              |

Рисунок 2.4 – Таблиця "Співробітники"

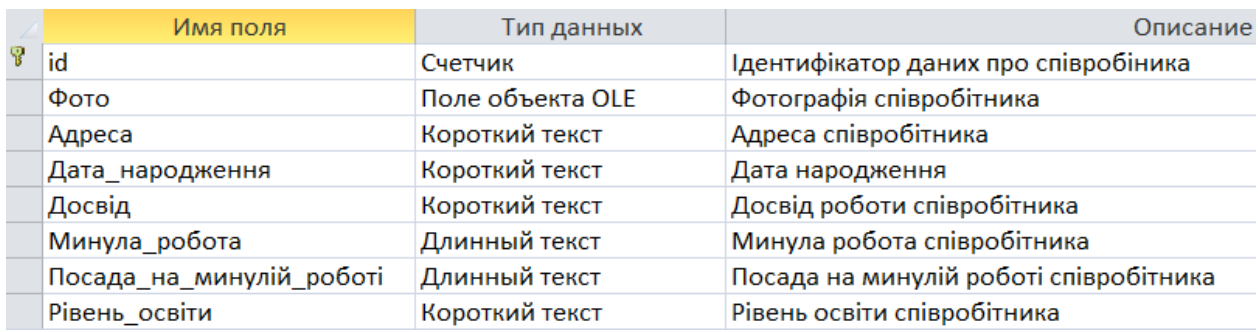

Рисунок 2.5 – Таблиця "Дані про співробітників"

Таблиця "Посади" (рис. 2.6) зберігає назви посад та їх приналежність до підрозділів.

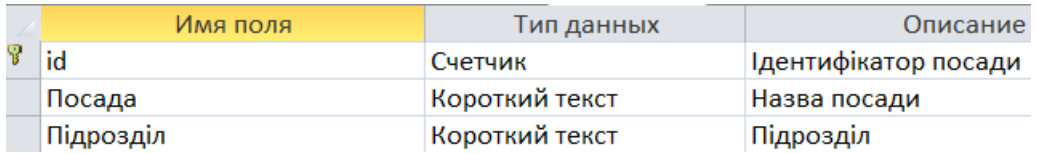

Рисунок 2.6 – Таблиця "Посади"

У таблиці "Користувачі" (рис. 2.7) зберігаються дані про зареєстрованих в системі користувачів. Наприклад: ім'я, електронна пошта, пароль, дата реєстрації, тощо.

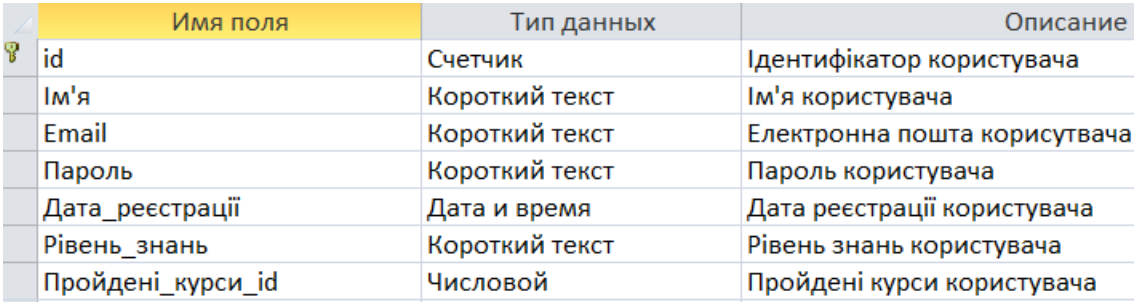

Рисунок 2.7 – Таблиця "Користувачі"

Таблиця "Курси" (рис. 2.8) містить дані про наявні курси, наприклад такі як: назва курсу, мова, рівень складності, кількість тем, тощо.

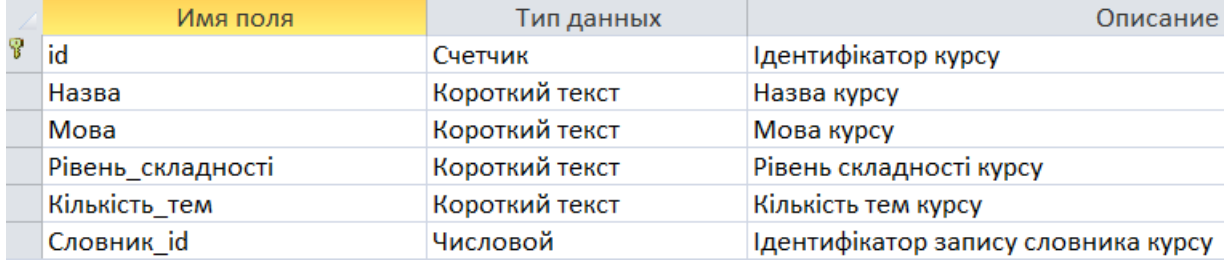

Рисунок 2.8 – Таблиця "Курси"

У таблиці "Словники" (рис. 2.9) зберігаються дані словників для курсів, наприклад такі як: кількість слів, нові слова, слова для повторення.

| Имя поля             | Тип данных     | Описание                      |
|----------------------|----------------|-------------------------------|
| id                   | Счетчик        | Ідентифікатор словника        |
| Кількість слів       | Числовой       | Кількість слів словника       |
| Рівень               | Короткий текст | Рівень складності словника    |
| Нові слова           | Длинный текст  | Нові слова словника           |
| Слова для повторення | Длинный текст  | Слова для повторення словника |

Рисунок 2.9 – Таблиця "Словники"

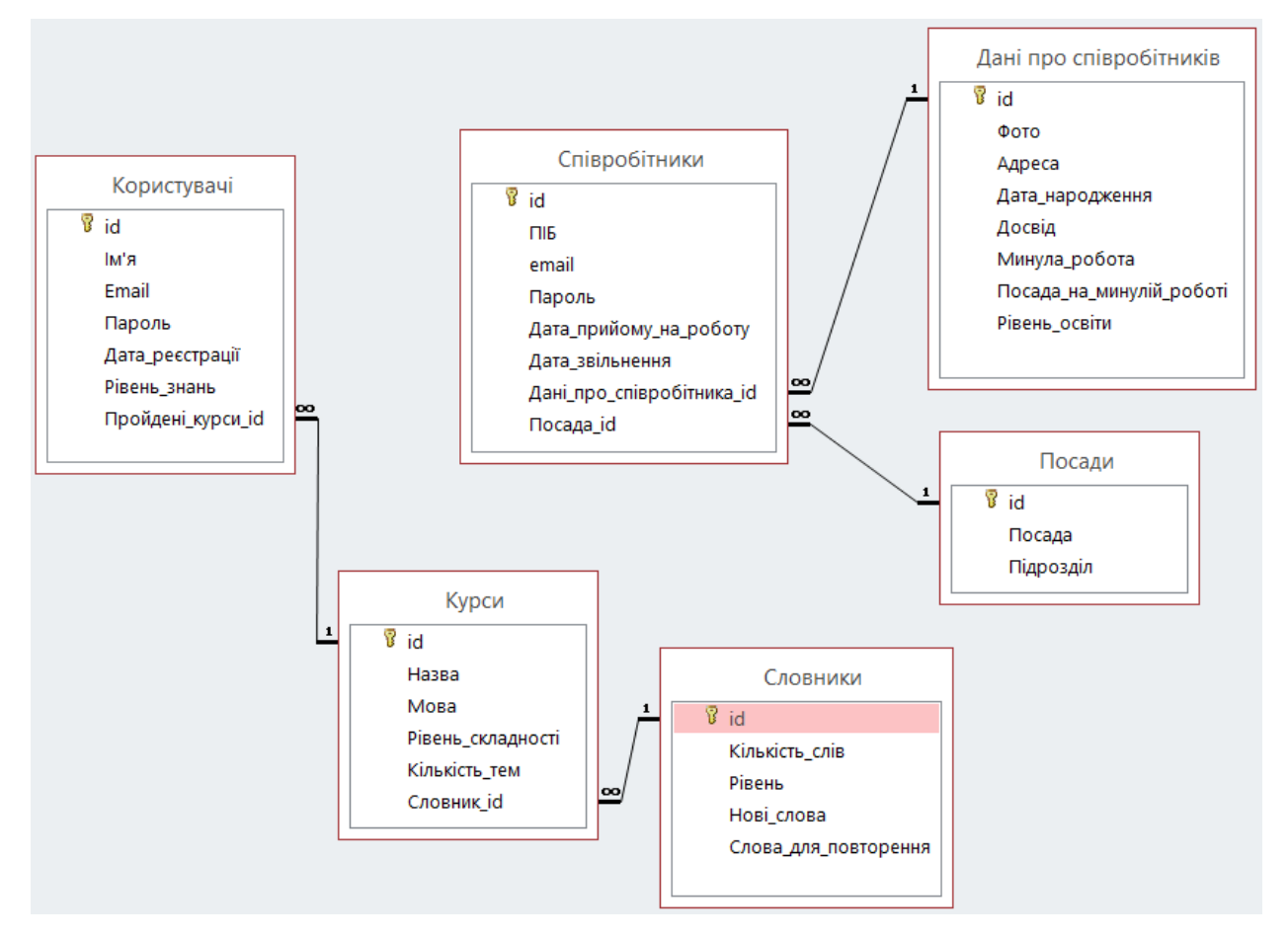

Рисунок 2.10 – Структура бази даних інформаційної системи "Вивчення слів іноземних мов"

### **Висновки до другого розділу**

<span id="page-18-0"></span>У другому розділі було проведено проєктування інформаційної системи "Вивчення іноземних мов" і описано та створено діаграми – прецедентів, станів, класів та активності, а також було наведено їх детальний опис; описано процес проєктування.

Також було спроектовано структуру бази даних інформаційної системи "Вивчення слів іноземних мов", що складається з: таблиця

"Співробітники" (яка містить: ПІБ, посада, дата прийому на роботу та інше); таблиця "Дані про співробітників"(яка містить: фото, адреса, дата народження, досвід, минула робота та інше); таблиця "Посади" (яка містить: посада, підрозділ); таблиця "Користувачі" (яка містить: Ім'я, *email*, пароль, дата реєстрації та інше); таблиця "Курси" (яка містить: назва, мова, рівень складності та інше); таблиця "Словники" (яка містить: кількість слів, рівень, нові слова, слова для повторення). Усю інформацію описано в табличному вигляді.

## **3 РОЗРОБКА ПРОГРАМНОГО ЗАБЕЗПЕЧЕННЯ ДЛЯ ВИВЧЕННЯ ІНОЗЕМНИХ СЛІВ**

### <span id="page-20-0"></span>**3.1 Розробка інтерфейсу додатку**

<span id="page-20-1"></span>Сторінка реєстрації (рис. 3.1) – це перше що побачить користувач при першому запуску додатку. Ця сторінка містить форму реєстрації на якій користувач вводить своє ім'я, електронну пошту, пароль та підтвердження паролю.

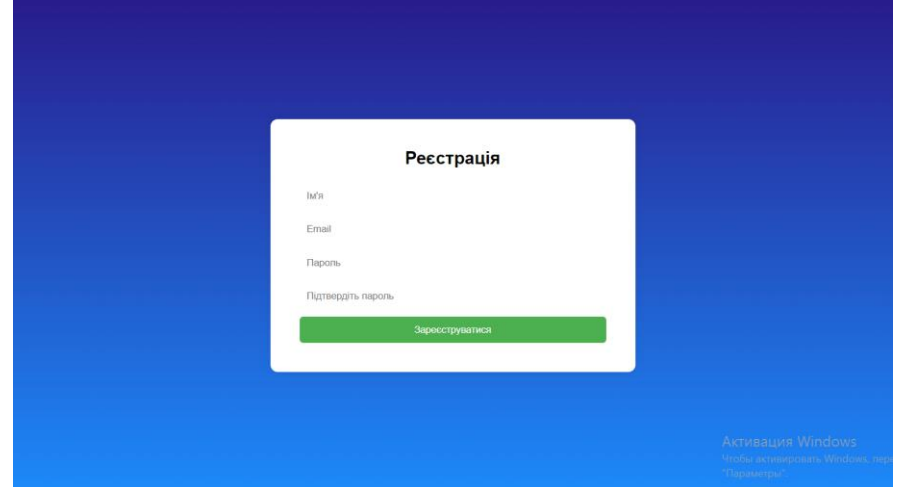

Рисунок 3.1 – Сторінка реєстрації додатку

Після успішної реєстрації користувача переадресовує на головну сторінку додатку(рис 3.2) – це сторінка на якій розташовані: Назва курсу, меню з вибором курсів, назви тем курсу, кнопка "Словники" яка відкриває сторінку з словниками до тем; а також нижнє меню навігації.

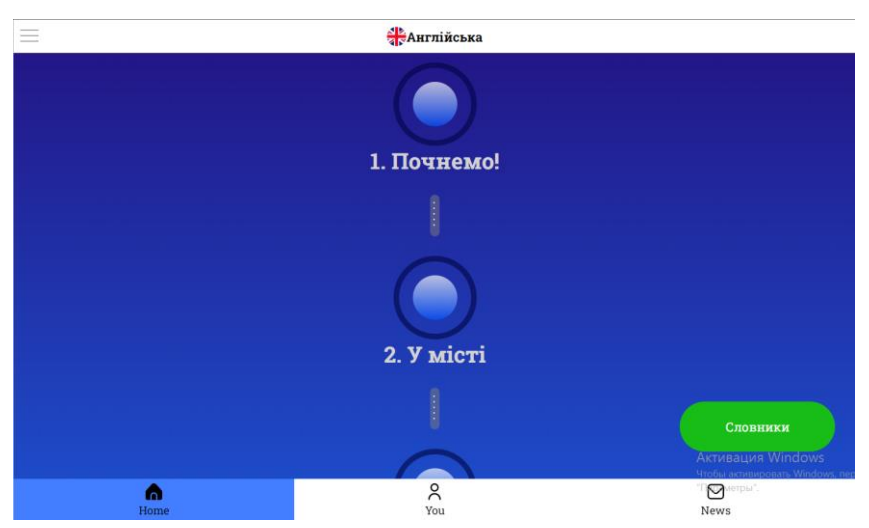

Рисунок 3.2 – Головна сторінка додатку

Сторінка профілю користувача (рис. 3.3) – на сторінці профілю відображається фотографія користувача, введене під час реєстрації ім'я та кількість зароблених балів.

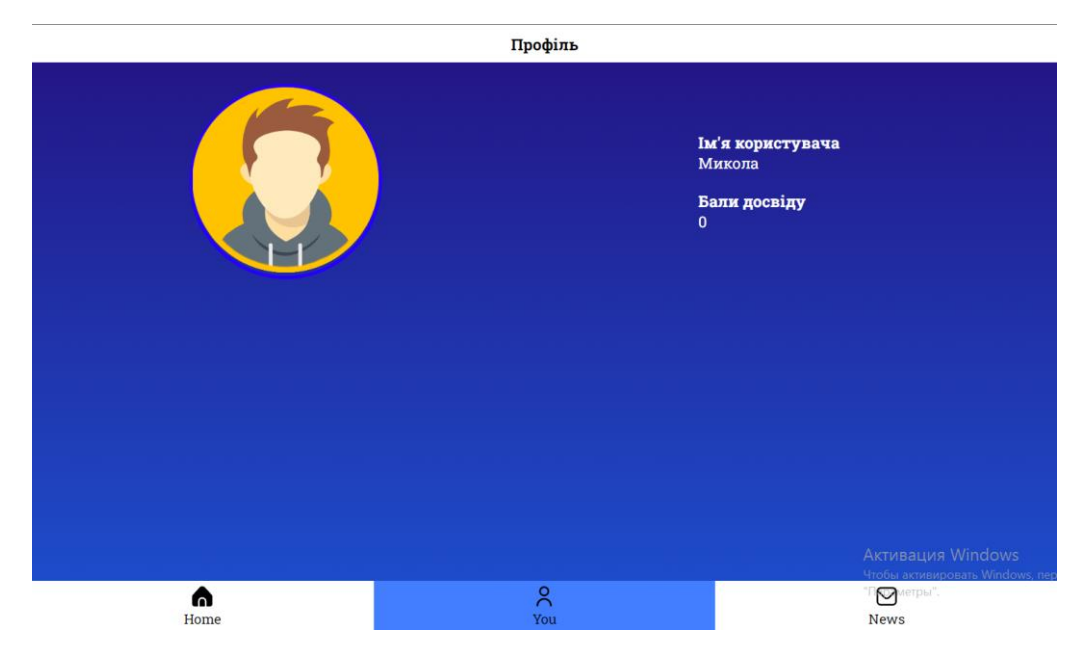

Рисунок 3.3 – Сторінка профілю користувача додатку

Сторінка "Словники" (рис. 3.3) містить в собі словники до тем.

| Англійська<br>82 words                                                                                                    |                                                                                                    |
|----------------------------------------------------------------------------------------------------|----------------------------------------------------------------------------------------------------|
| 1. Почнемо!<br>14 words                                                                                                    |                                                                                                    |
| hi - привіт<br>how are you? - як справи?<br>great - чудово<br>thanks - дякую<br>welcome - ласкаво просимо<br>you're welcome - завжди будь ласка<br>please - будь ласка | yes - так<br>no - ні<br>maybe - можливо<br>of course -звісно<br>good luck - хай щастить<br>morning! - доброго ранку!<br>good bye - до побачення |
| 2. У місті<br>29 words                                                                                                    |                                                                                                    |
| 3. В магазині<br>24 words                                                                                                    |                                                                                                    |
| 4. Здоров'я<br>15 words                                                                                                    | <b>AKTZBELLVIS Windows</b><br>Чтобы активировать Windows, пер<br>"Параметры".                                                                   |

Рисунок 3.4 – Сторінка "Словники"

### **3.2 Розробка функціональної частини додатку**

<span id="page-21-0"></span>Насамперед розроблено сторінку форми реєстрації за допомогою HTML та відстилізовано за допомогою CSS.

Після створення сторінки – розроблено її функціональну частину за допомогою JavaScript. Інформація користувача зберігається в LocaleStorage. У дод. Г наведено код форми реєстрації.

Наступним кроком, за допомогою HTMLбуло створено головну сторінку яка завантажується після успішної реєстрації користувача, яка вміщує в собі сторінку на якій проходить тестування, меню курсів, сторінку словників, сторінку профілю користувача, сторінку новин та меню навігації. Також дані сторінки було відстилізовано за допомогою CSS.

За допомогою JavaScript було реалізовано перемикання між сторінками без переадресації на інші сторінки та зміни URL. Таким чином завантаживши дану сторінку користувач має доступ до всіх функцій додатку та можливість швидкого перемикання між сторінками без завантаження нових сторінок, відповідно навіть без доступу в інтернет.

Також з використанням JavaScript розроблено функцію вивчення слів та перевірки знань в формі тестування. Приклад JavaScript коду даної функції наведено в дод. Ґ.

#### **3.3 Інструкція для користувача додатку "Вивчення слів іноземних мов"**

<span id="page-22-0"></span>При першому відвідуванні користувачем додатку, користувача зустрічає сторінка форми реєстрації (рис. 3.5) де користувач вводить свої дані: ім'я, електронну пошту, пароль та підтвердження паролю.

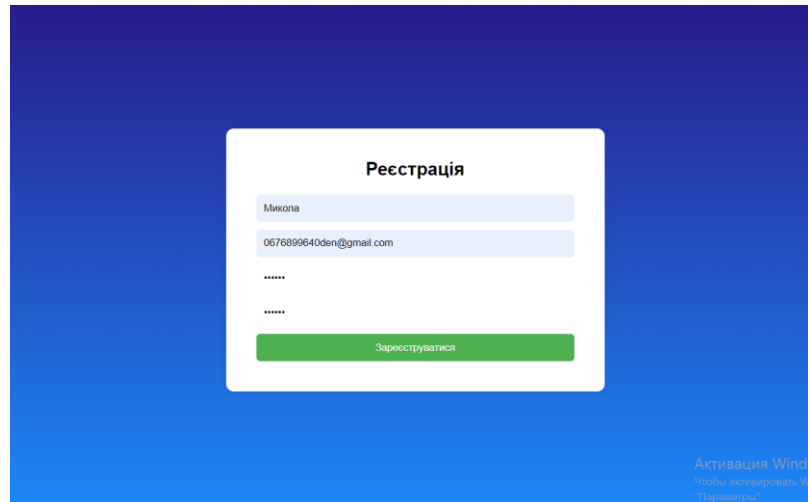

Рисунок 3.5 – Заповнена форма реєстрації

Далі користувача переадресовує на основну сторінку де він може обрати курс натиснувши кнопку меню в верхньому лівому куті екрану (рис. 3.6), ознайомитись з словами до тем за допомогою кнопки "Словники" в правому нижньому куті екрану(рис. 3.7), вивчати та перевіряти свої знання, переглянути свій профіль, також переглянути стрічку новин додатку.

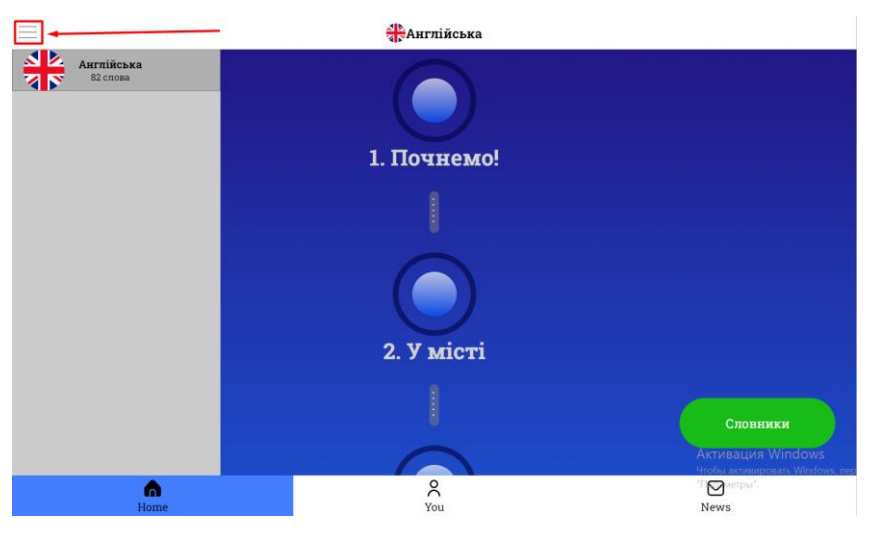

Рисунок 3.6 – Меню курсів

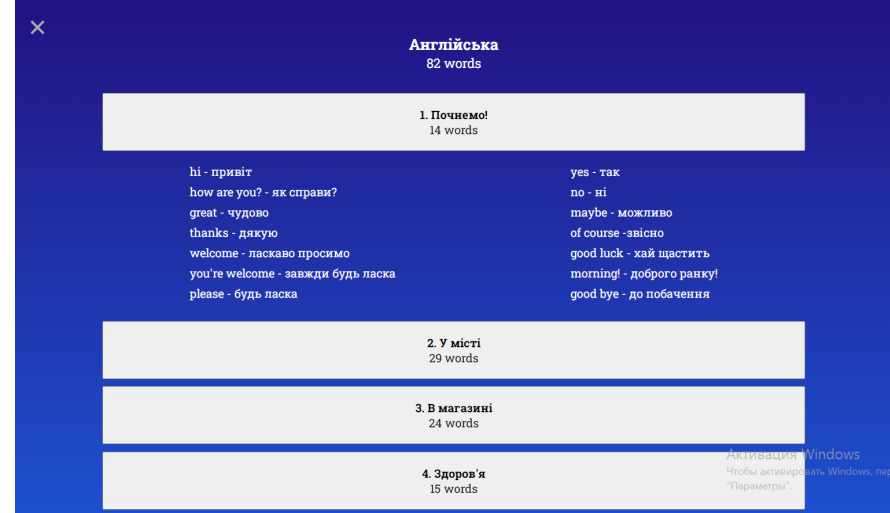

Рисунок 3.10 – Сторінка "Словники"

### **Висновки до третього розділу**

<span id="page-23-0"></span>В третьому розділі було створено додаток для вивчення слів іноземних мов який включає: сторінку реєстрації користувача та основну сторінку яка включає: головну сторінку, сторінку особистого профілю користувача, сторінка новин та планів, сторінку словників, меню навігації та меню курсів.

Було створено інтерфейс Web-додатку з використанням HTML та CSS; розроблено функціональну частину форми реєстрації додатку та його основної частини з застосуванням Javascript та інструкцію для користувача, що містить детальний опис та ознайомлення користувача з можливими функціями сторінок додатку.

### **ВИСНОВКИ ТА ПРОПОЗИЦІЇ**

<span id="page-24-0"></span>У процесі кваліфікаційного дослідження було розроблено інтерфейс та функціональну частину web-додатку для вивчення слів іноземних мов.

У першому розділі було проведено детальний аналіз аналогів та програмних продуктів web-додатків з вивчення іноземних мов. На основі чого було розроблено технічне завдання до web-додатку. Створено моделі інформаційної системи "Вивчення слів іноземних мов" – IDEF0 її декомпозицію та IDEF3.

У другому розділі було проведено комплекс робіт спрямованих на проєктування інформаційної системи "Вивчення слів іноземних мов". Було прийнято рішення про проєктування за допомогою нотації UML, як інструмент був обраний інтернет-ресурс *drаw.іo*. Було описано кожну діаграму (прецедентів, класів, станів, активності) та процес проєктування. А також спроектовано структуру бази даних інформаційної системи "Вивчення слів іноземних мов", що включає – "Співробітники", "Дані про співробітників", "Посади", "Користувачі", "Курси", "Словники", і всю інформацію систематизовано в табличному вигляді.

Третій розділ був присвячений розробці інтерфейсу з використанням мови розмітки гіпертексту HTML та каскадних таблиць стилів CSS та функціональної частини web-додатку з застосуванням мови програмування JavaScript. Було детально описано функції кожного розділу кожної сторінки. Також створено інструкцію для користувача web-додатку для вивчення слів іноземних мов, в якій детально ознайомлено користувача з додатком, описано всі можливі для користувача функції додатку.

### **СПИСОК ВИКОРИСТАНИХ ДЖЕРЕЛ**

<span id="page-25-0"></span>1. Степанчук Л. Значення вивчення іноземної мови для особистісного розвитку та особистої діяльності 2015 URL: [https://сonf.ztu.edu.uа/wp-сontent/uploаds/2016/07/88.pdf](https://conf.ztu.edu.ua/wp-content/uploads/2016/07/88.pdf)

2. Як англійська мова стала міжнародною? Історичні передумови. URL: [https://tut-сіkаvo.сom/kulturа/frаzі/514-yаk-аnglіjskаmovа-stаlа](https://tut-cikavo.com/kultura/frazi/514-yak-anglijskamova-stala-mizhnarodnoyu-istoriya-i-nash-chas)[mіzhnаrodnoyu-іstorіyа-і-nаsh-сhаs](https://tut-cikavo.com/kultura/frazi/514-yak-anglijskamova-stala-mizhnarodnoyu-istoriya-i-nash-chas)

3. Курси з іноземних мов Україна lexісon.сom.uа URL: [https://lexісon.сom.uа/сourses/top-5/tsіny-nа-nаvсhаnnіа](https://lexicon.com.ua/courses/top-5/tsiny-na-navchannia)

4. Шанс «+»: дошка об'яв URL: [http://www.shаns.сom.uа](http://www.shans.com.ua/)

5. Репетитор з іноземних мов Olx.uа URL: [https://www.olx.uа/uk/lіst/q-](https://www.olx.ua/uk/list/q-%D1%80%D0%B5%D0%BF%D0%B5%D1%82%D0%B8%D1%82%D0%BE%D1%80-%D0%B0%D0%BD%D0%B3%D0%BB%D1%96%D0%B9%D1%81%D1%8C%D0%BA%D0%BE%D1%97/)

[%D1%80%D0%B5%D0%BF%D0%B5%D1%82%D0%B8%D1%82%D0%BE%](https://www.olx.ua/uk/list/q-%D1%80%D0%B5%D0%BF%D0%B5%D1%82%D0%B8%D1%82%D0%BE%D1%80-%D0%B0%D0%BD%D0%B3%D0%BB%D1%96%D0%B9%D1%81%D1%8C%D0%BA%D0%BE%D1%97/) [D1%80-](https://www.olx.ua/uk/list/q-%D1%80%D0%B5%D0%BF%D0%B5%D1%82%D0%B8%D1%82%D0%BE%D1%80-%D0%B0%D0%BD%D0%B3%D0%BB%D1%96%D0%B9%D1%81%D1%8C%D0%BA%D0%BE%D1%97/)

[%D0%B0%D0%BD%D0%B3%D0%BB%D1%96%D0%B9%D1%81%D1%8С%](https://www.olx.ua/uk/list/q-%D1%80%D0%B5%D0%BF%D0%B5%D1%82%D0%B8%D1%82%D0%BE%D1%80-%D0%B0%D0%BD%D0%B3%D0%BB%D1%96%D0%B9%D1%81%D1%8C%D0%BA%D0%BE%D1%97/) [D0%BА%D0%BE%D1%97/](https://www.olx.ua/uk/list/q-%D1%80%D0%B5%D0%BF%D0%B5%D1%82%D0%B8%D1%82%D0%BE%D1%80-%D0%B0%D0%BD%D0%B3%D0%BB%D1%96%D0%B9%D1%81%D1%8C%D0%BA%D0%BE%D1%97/)

6. Репетитор з мов Bukі.сom.uа URL: [https://bukі.сom.uа/tutors/аnhlііskа-movа/](https://buki.com.ua/tutors/anhliiska-mova/)

7. Платформи та додатки для вивчення іноземних мов URL: [https://tvoemіsto.tv/exсlusіve/top11\\_onlаynresursіv\\_de\\_mozhnа\\_vyvсhyty\\_bezkos](https://tvoemisto.tv/exclusive/top11_onlaynresursiv_de_mozhna_vyvchyty_bezkoshtovno_angliysku_94704.html) [htovno\\_аnglіysku\\_94704.html](https://tvoemisto.tv/exclusive/top11_onlaynresursiv_de_mozhna_vyvchyty_bezkoshtovno_angliysku_94704.html)

8. Платформи та додатки для вивчення іноземних мов URL: [https://osvіtorіа.medіа/experіenсe/5-onlаjn-resursіv-shho-peretvoryаt-vyvсhennyа](https://osvitoria.media/experience/5-onlajn-resursiv-shho-peretvoryat-vyvchennya-anglijskoyi-na-veselu-gru/)[аnglіjskoyі-nа-veselu-gru/](https://osvitoria.media/experience/5-onlajn-resursiv-shho-peretvoryat-vyvchennya-anglijskoyi-na-veselu-gru/)

9. Web-додаток для вивчення іноземних мов Memrіse URL: [https://www.memrіse.сom/lаnguаges-onlіne](https://www.memrise.com/languages-online)

10. Онлайн платформа для вивчення мов Duolіngo URL: [https://uk.duolіngo.сom/](https://uk.duolingo.com/)

11. Онлайн-додаток для вивчення мов Quіzlet URL: [https://quіzlet.сom/uk](https://quizlet.com/uk)

12. Web-сайт для вивчення мов LіngoHut URL: [https://www.lіngohut.сom/uk](https://www.lingohut.com/uk)

13. UML діаграми для моделювання процесів інформаційних систем URL: [https://evergreens.сom.uа/uа/аrtісles/uml-dіаgrаms.html](https://evergreens.com.ua/ua/articles/uml-diagrams.html)

14. Петрик М. Р., Петрик О. Ю. Моделювання програмного забезпечення : науково-методичний посібник. Тернопіль : Вид-во ТНТУ імені Івана Пулюя, 2015.

15. Методологія ІDEF3 – Моделювання бізнес-процесів URL: [https://stud.сom.uа/87186/ekonomіkа/metodologіyа\\_іdef3](https://stud.com.ua/87186/ekonomika/metodologiya_idef3)

16. Застосування UML Діаграм URL: [https://dut.edu.uа/uа/news-1-626-](https://dut.edu.ua/ua/news-1-626-8002-zastosuvannya-uml-chastina-3-diagrama-klasiv----class-diagram_kafedra-kompyuternih-nauk-ta-informaciynih-tehnologiy) [8002-zаstosuvаnnyа-uml-сhаstіnа-3-dіаgrаmа-klаsіv----сlаss-dіаgrаm\\_kаfedrа](https://dut.edu.ua/ua/news-1-626-8002-zastosuvannya-uml-chastina-3-diagrama-klasiv----class-diagram_kafedra-kompyuternih-nauk-ta-informaciynih-tehnologiy)[kompyuternіh-nаuk-tа-іnformасіynіh-tehnologіy](https://dut.edu.ua/ua/news-1-626-8002-zastosuvannya-uml-chastina-3-diagrama-klasiv----class-diagram_kafedra-kompyuternih-nauk-ta-informaciynih-tehnologiy)

17. EnglіsHouse Onlіne: веб-сайт URL: [http://enguіde.uа/onlіneсourses/englіshouse-onlіne/externаl](http://enguide.ua/onlinecourses/englishouse-online/external)

18. FRІENDS Сlub Onlіne: веб-сайт URL: [https://www.frіendsсlub.onlіne](https://www.friendsclub.online/)

19. Основи створення баз даних URL: https://step.org.ua/konspekt/base/tema1

20. Red Аrrow: веб-сайт URL: <http://onlіne.englіsh-studіo.сom.uа/uа/>

21. Створення баз даних в MS Acces URL:

<https://sites.google.com/site/navcalnijsajtzsubd/audioknigi-na-anglijskom-azyke>